## **CMG**Connect

## **ARCHDIOCESE OF MILWAUKEE**

## WORKPLACE COMMITMENT TO SAFETY

Fulfills mandatory PIPIT training requirements

## End User Instructions

- 1. Go to <a href="https://Milwaukee.CMGconnect.org/">https://Milwaukee.CMGconnect.org/</a>
- 2. To log in with your existing account, please click on the **Sign In** button at the top right corner of the page. **Do not register for a new account.**If you need assistance signing in, please use the "Forgot Password" option from the Sign In page or click the blue **Support** button found in the bottom right corner.
- 3. Your main learning dashboard will show you all of the required and optional training curriculums that have been customized for your role within the Diocese.
- 4. Click **Start** to open the *PIPIT Requirement: Workplace Commitment to Safety* training module.
- 5. After you have successfully completed all pages of the curriculum, you can return to your training dashboard to access your completion certificate by clicking **Print Certificate** under the completed training.

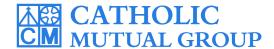

For technical assistance, contact us via the oscillation found in the bottom right corner of the web page.

Last Updated: 08/01/2022

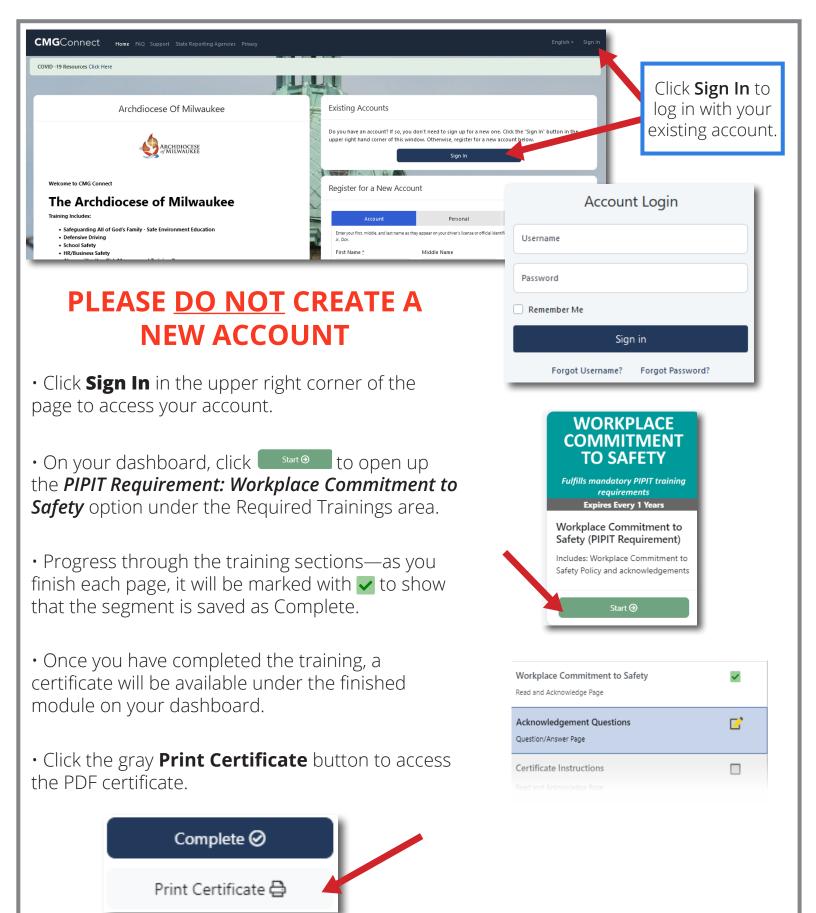